**Versión 3.20** 

BOLETÍN (MAYO 2008)

**a2 Herramienta Administrativa Configurable Versión 3.20**

# **a2softway C.A.**

**V E R SI Ó N 3 . 2 0** 

# **a2HerramientaAdministrativaConfigurable**

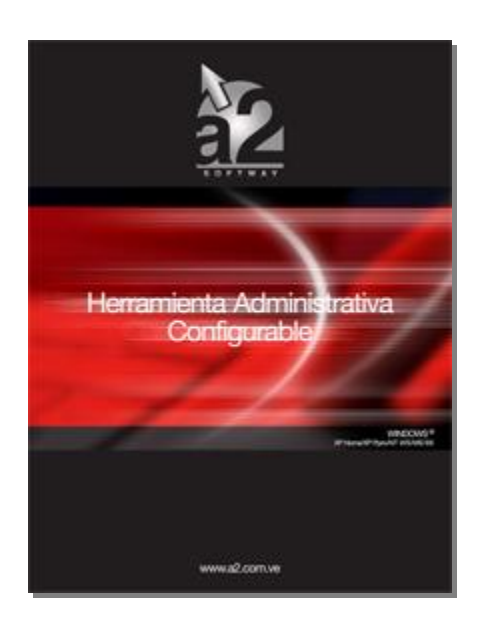

e-mail [a2softway@cantv.net](mailto:a2softway@cantv.net) [www.a2.com.ve](http://www.a2.com.ve) Maracaibo-Venezuela

# Tabla de Contenido:

# **Capítulo 1 (Mejoras):**

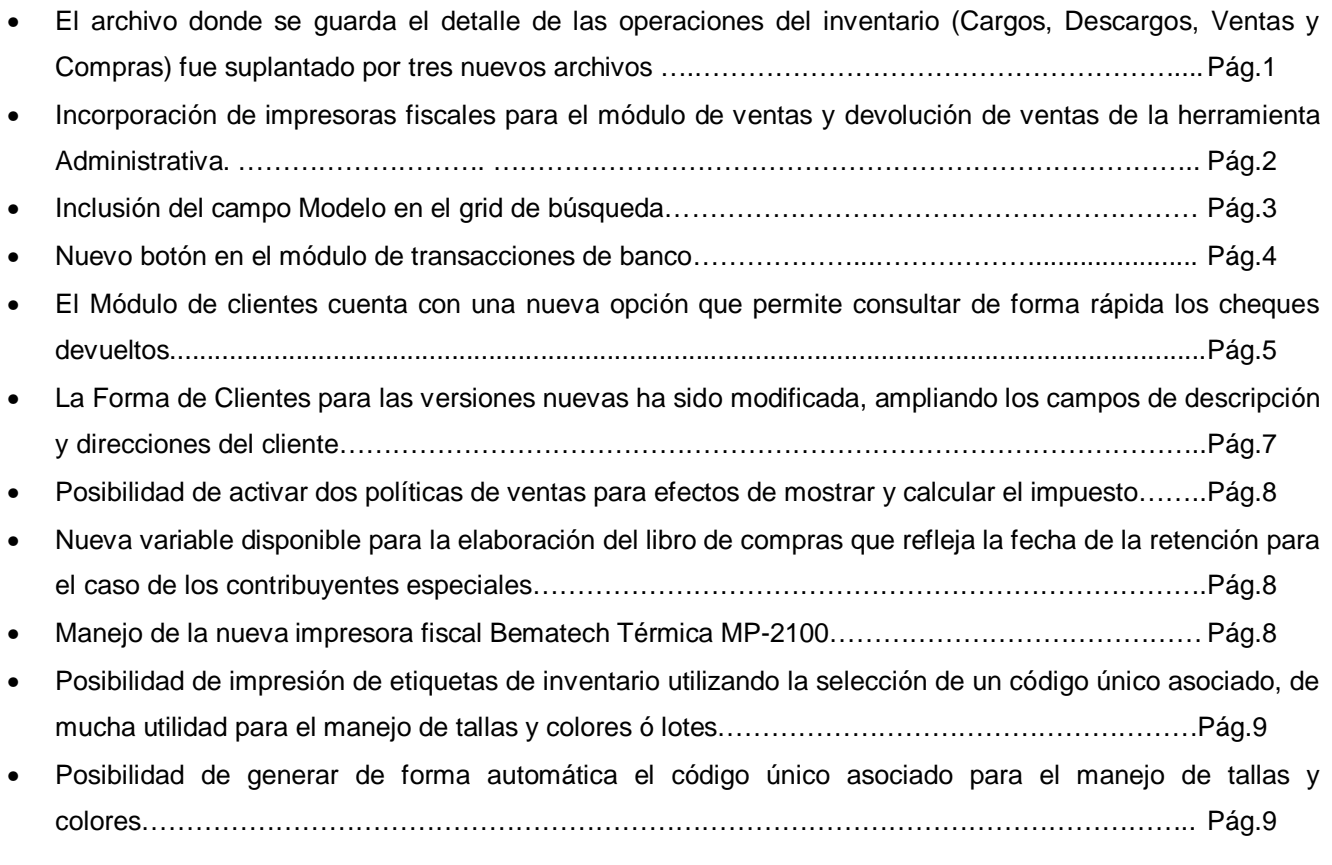

# **Capítulo 2 (Revisiones):**

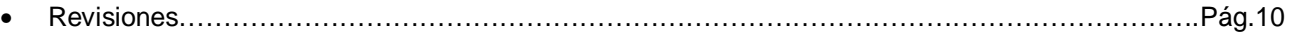

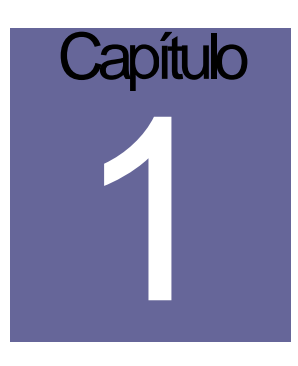

# **Mejoras:**

Mejoras Realizadas a la **Versión 3.20** de a2 Herramienta Administrativa Configurable:

- **1. El archivo donde se guarda el detalle de las operaciones del inventario (Cargos, Descargos, Ventas y Compras) fue suplantado por tres nuevos archivos:** 
	- 1. SDetalleInv.Dat (Detalle de Operaciones de Inventario: Traslados, Cargos, Descargos y Ajustes).
	- 2. SDetalleVenta.Dat (Detalle de Operaciones de Venta)
	- 3. SDetalleCompra.Dat (Detalle de Operaciones de Compra).

 **Con esta modificación se busca disminuir la concurrencia en las instalaciones de alto volumen de información.** 

- 2. **Incorporación de Impresoras Fiscales para el Módulo de Ventas y Devolución de Ventas de la Herramienta Administrativa Configurable. Para activar la impresora fiscal en un determinado computador debemos realizar los siguientes pasos.**
	- 1. Iniciar el sistema con el usuario Master y entrar en el módulo de Facturación. Se podrá visualizar un menú de opciones con el titulo "Impresoras Fiscales".

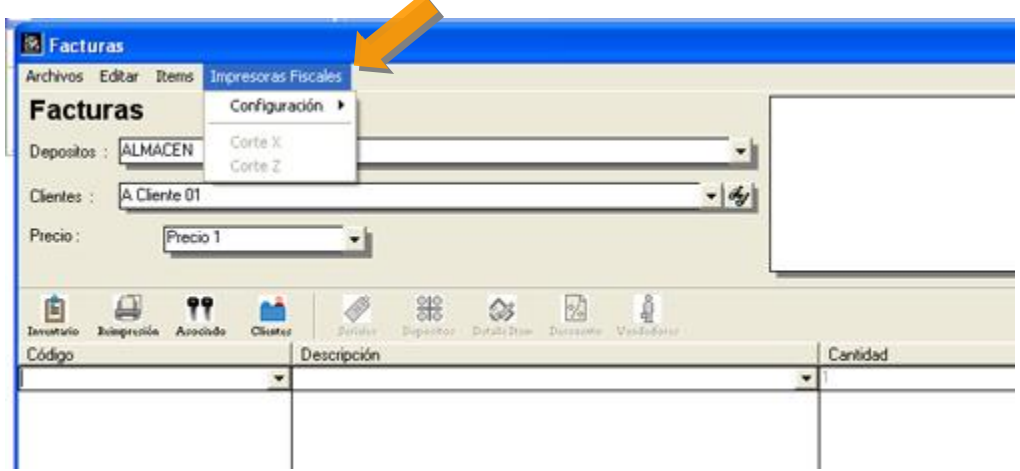

2. Entrar en la opción de Configuración-Datos del equipo y seleccionar la impresora fiscal de los modelos disponibles.

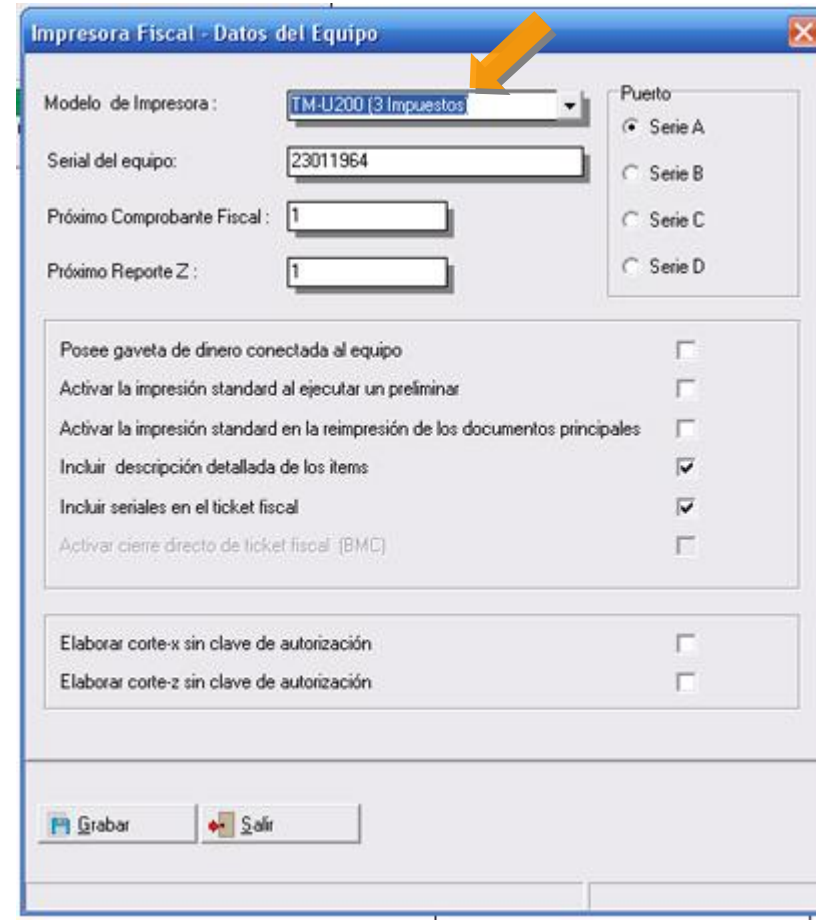

- 3. Una vez inicializados los valores de la impresora fiscal que hayamos seleccionado el sistema esta en la capacidad de elaborar documentos fiscales y no fiscales que corresponden a las operaciones de:
	- Factura
	- Devolución de Venta
	- Preliminar de Facturas y Devoluciones
	- Reimpresión de Facturas y Devoluciones
	- Corte X
	- Corte Z

### **3. Inclusión del campo Modelo en el grid de búsqueda:**

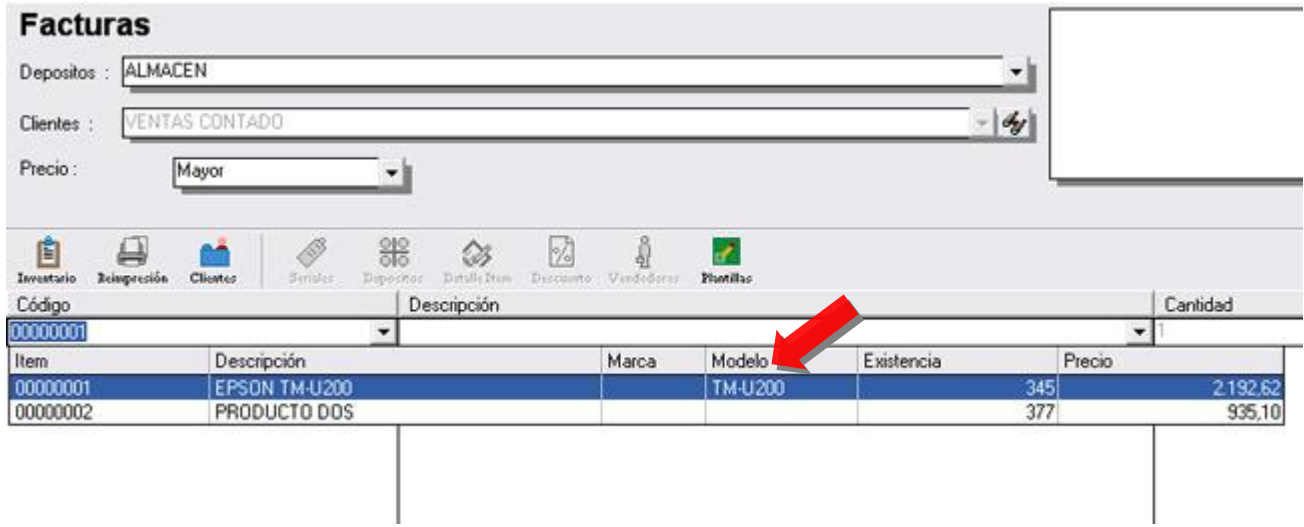

**4. El módulo de Transacciones de Bancos cuenta con un nuevo botón que permite de una manera rápida conocer los saldos de bancos de forma consolidada:** 

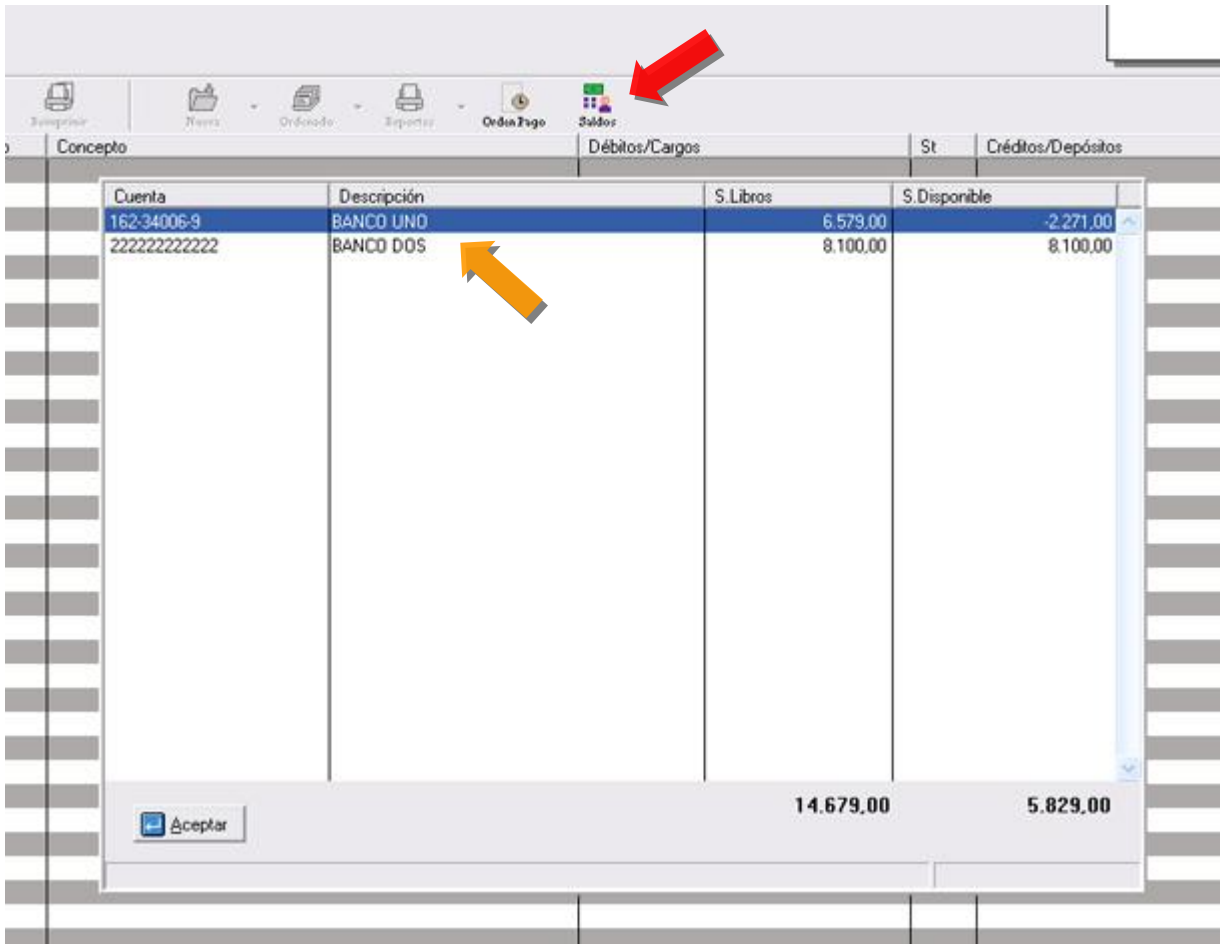

**5. El Módulo de clientes cuenta con una nueva opción que permite consultar de forma rápida los cheques**  devueltos que ha tenido el cliente (Históricos), los días que se ha demorado en reponer el monto del **cheque así como información del saldo pendiente del cliente e información de su última compra y pago:** 

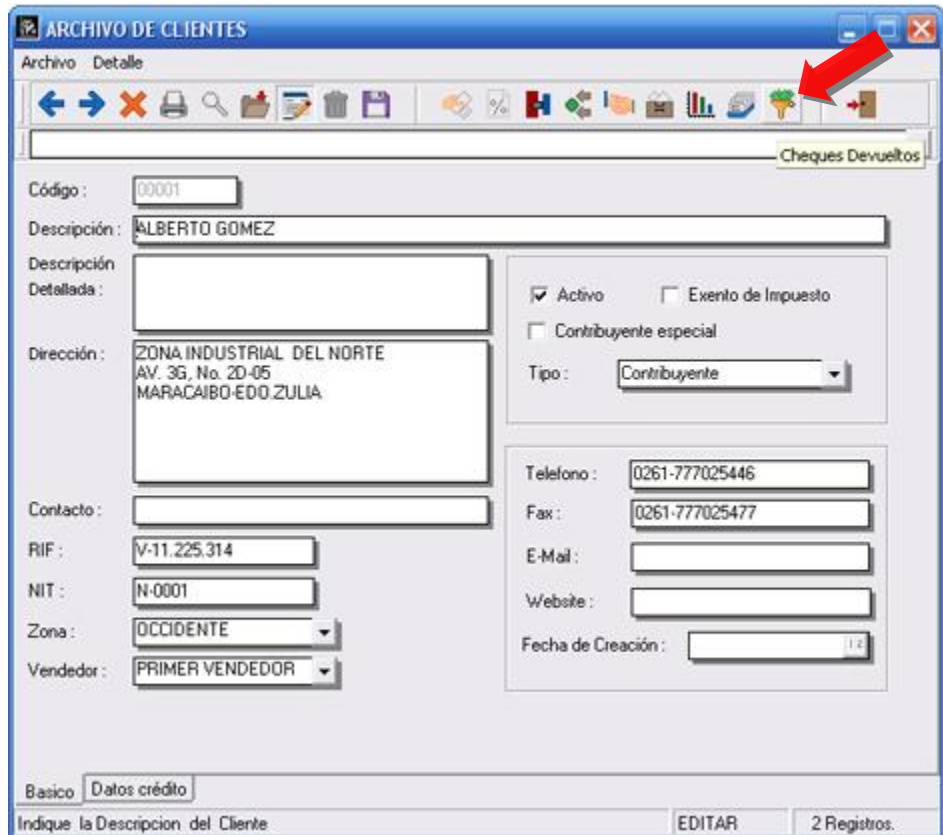

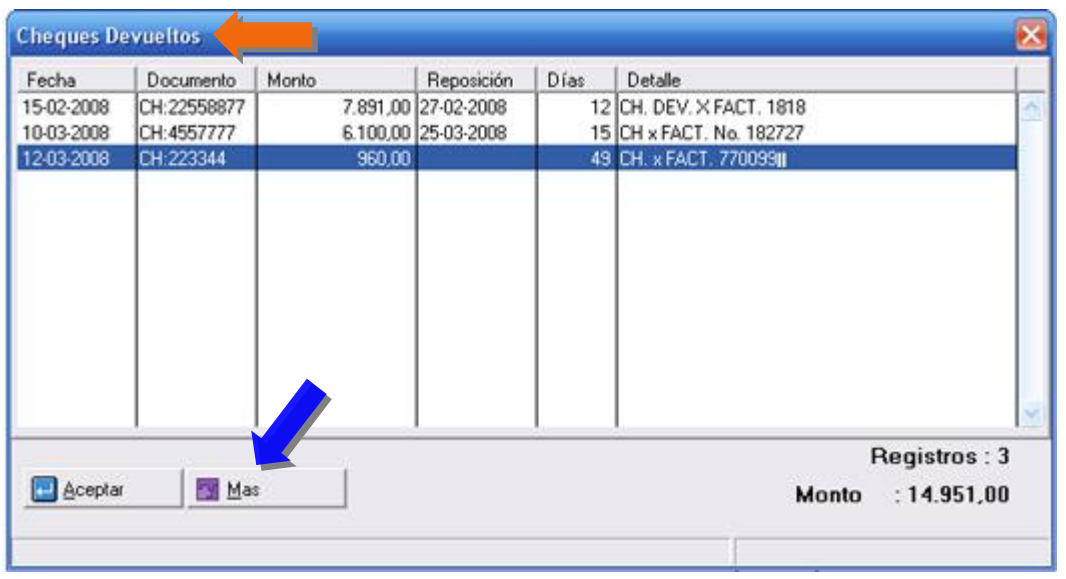

Al presionar el botón denominado **Mas**, nos presenta un resumen detallado como lo muestra la figura:

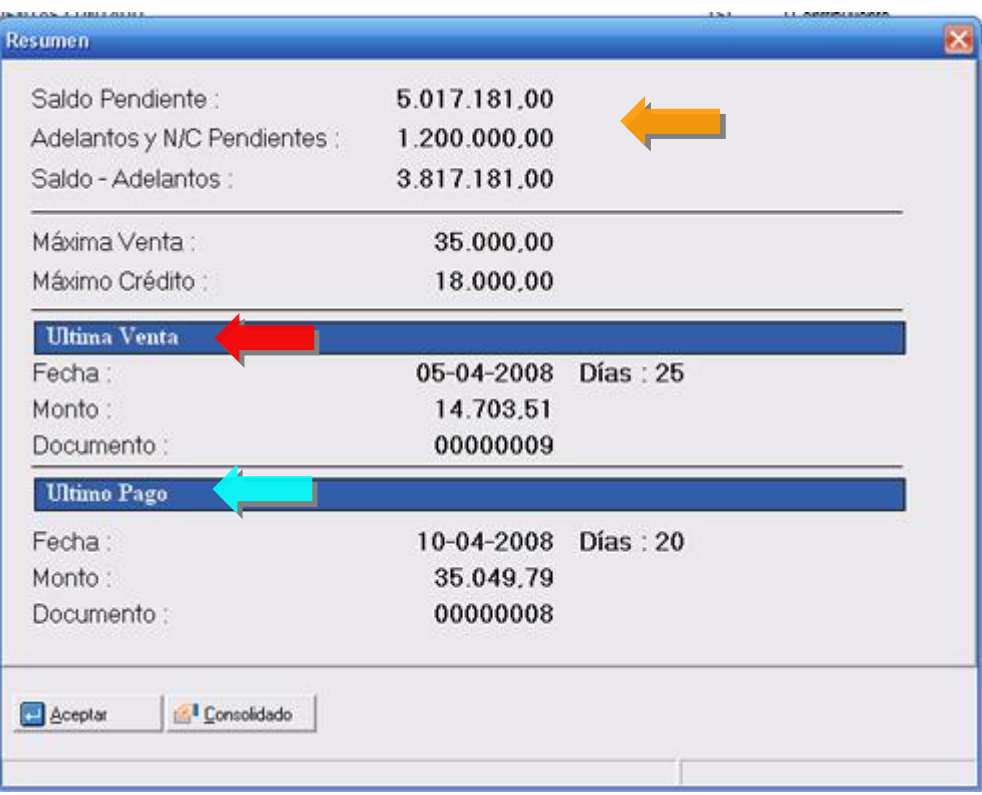

6. La Forma de Clientes para las versiones nuevas ha sido modificada, ampliando los campos de descripción y direcciones del cliente. (**Debido a que estas son formas configurables el ServicePack no altera estas formas de manera automática**).

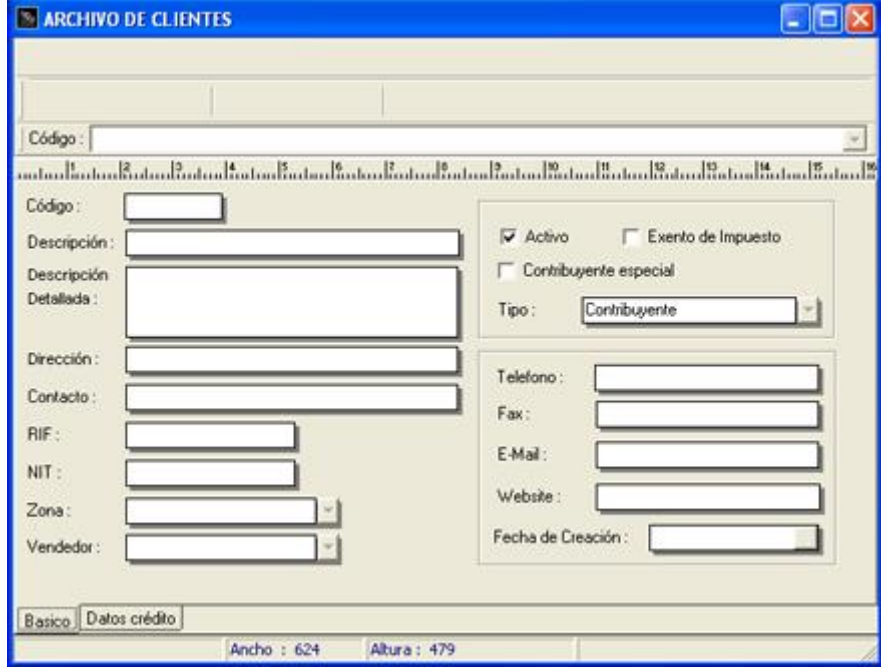

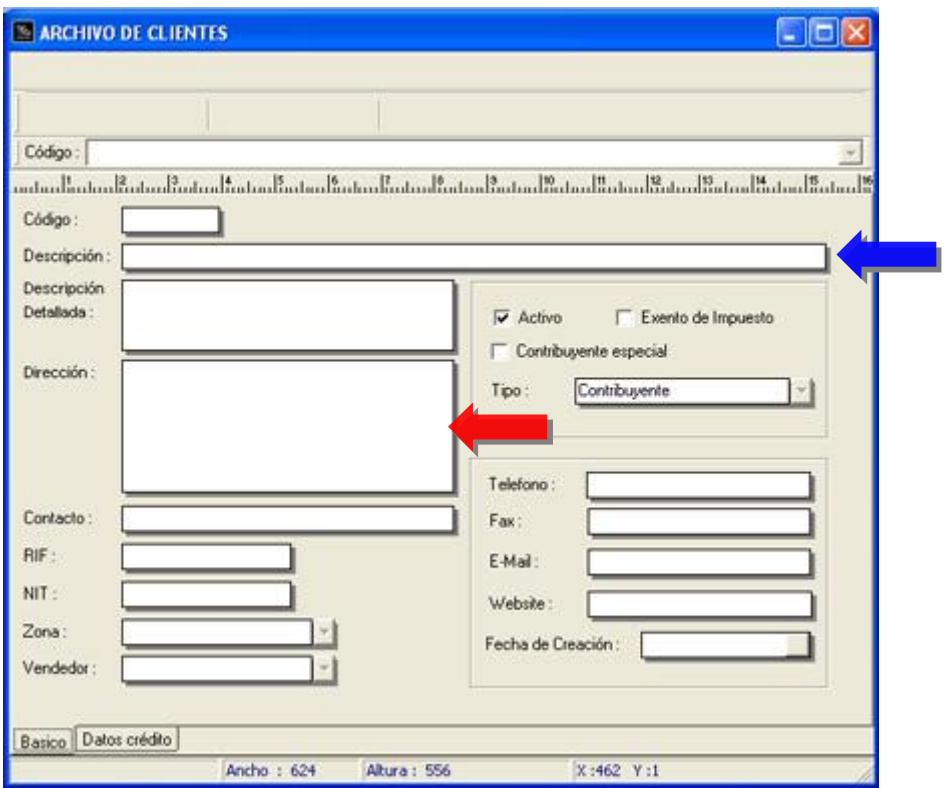

- 7. Ahora la política de ventas avanzada de "**Calcular el impuesto sobre la base imponible y no por cada producto**", puede estar activa junto con la política de "**Mostrar el precio del producto con el impuesto incluido**".
- 8. Nueva variable de operación disponible, para la elaboración del libro de compras que refleja la fecha de la retención para el caso de los contribuyentes especiales.

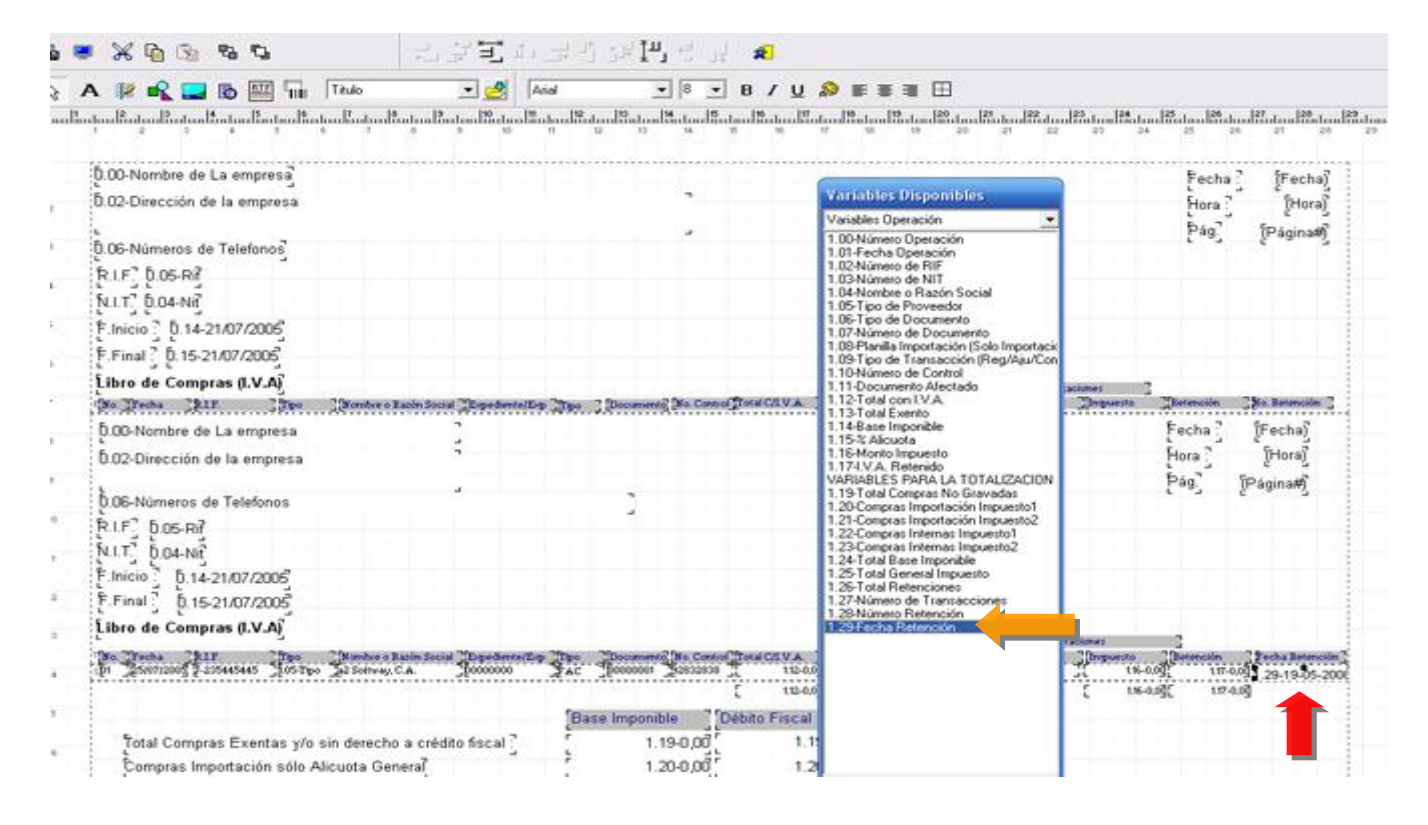

9. Configuración de la nueva impresora **fiscal Bematech MP-2100** (Térmica)

10. Modificación en la sección **de impresión de etiquetas** de inventario que permite la selección de un código único asociado. De esta manera para las instalaciones que manejan tallas y colores o Lotes, se puede seleccionar una etiqueta en particular.

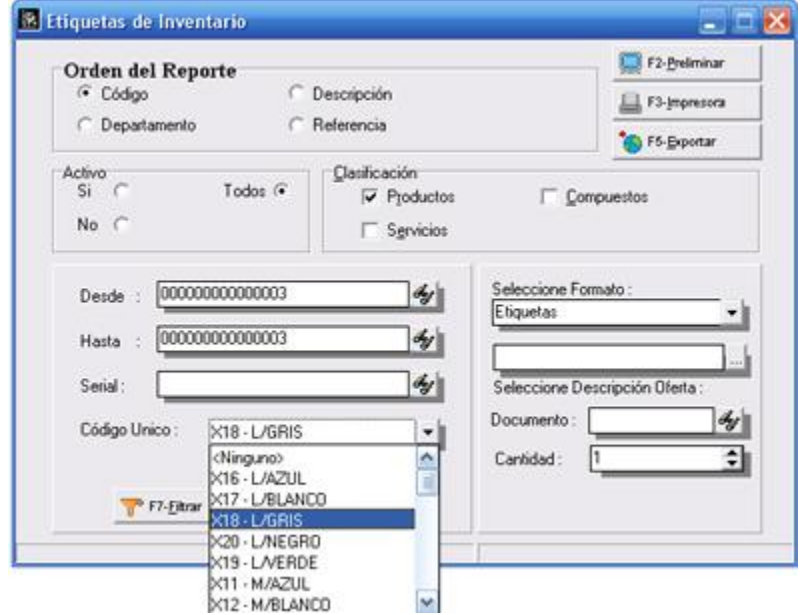

11. Nueva utilidad que permite **generar de forma automática** el **código único asociado** para los productos de **tallas y colores**. El mismo se compone del **código del producto + un consecutivo** que lo diferencia.

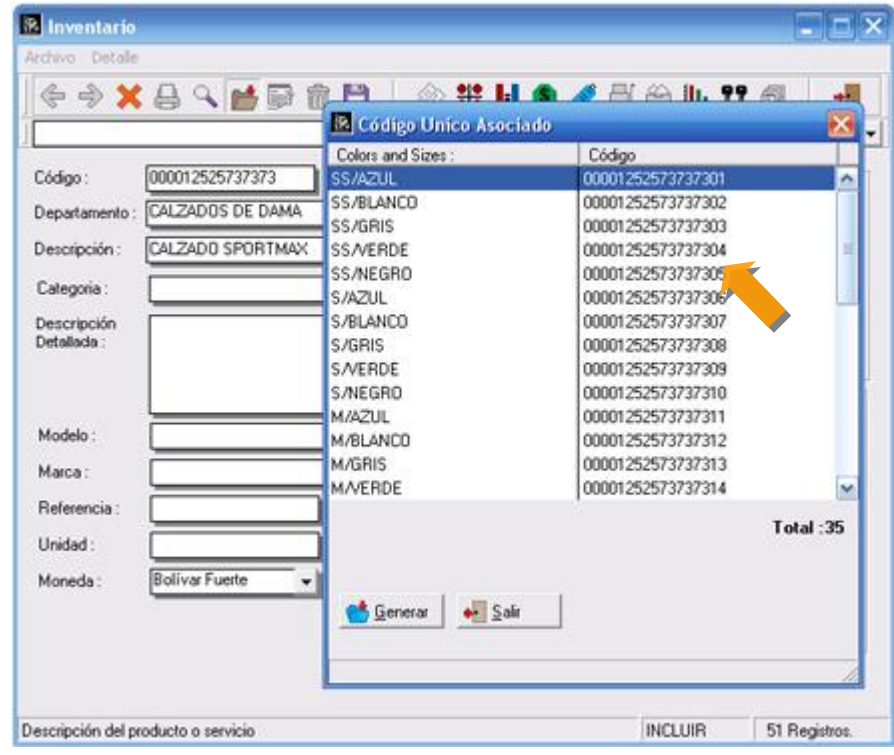

#### **Recomendación para la Actualización:**

# **Deberán tomar en cuenta al momento de correr el ServicePack dos consideraciones importantes que les permitirá realizarlo de manera óptima:**

Debido a que las bases de datos de movimientos de inventario fueron divididas, es de vital importancia tener en cuenta los siguientes aspectos.

- 1. La nueva versión del Punto de Venta 3.5 sólo debe ser instalada cuado exista la Herramienta Administrativa Configurable Ver. 3.20 o posterior. De igual manera este punto de venta puede ser instalado con el Administrativo Básico 2.10 o posterior.
- 2. Al momento de ejecutar el ServicePack el archivo SDetalleInv.Dat es dividido tanto para las operaciones del mes como para el histórico, de manera que si el cliente tiene **un histórico muy extenso el proceso puede demorarse considerablemente**, por lo que recomendamos lo siguiente :
	- a. Hacer una copia del directorio completo a2Softway.
	- b. Ejecutar el ServicePack sin actualizar los históricos.
	- c. Una vez terminado el proceso ya el cliente esta listo para comenzar a trabajar.
	- d. Ejecutar nuevamente el ServicePack pero esta vez contra el directorio de respaldo. En esta oportunidad si convertimos el histórico pero podemos dejarlo trabajar con la seguridad de que no vamos a paralizar la operación de la compañía, inclusive podemos hacerlo sin estar presentes.

Una vez concluido movemos del directorio de respaldo la carpeta HISTORIA al directorio de trabajo a2Softway.

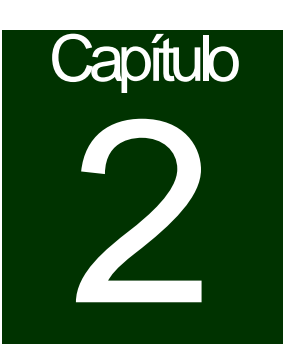

# **Revisiones:**

- 1. Al momento de imprimir la constancia de retención de IVA para los contribuyentes especiales el código asignado para las transacciones de Notas de Débito estaba errado.
- 2. El sistema no permitía crear compuestos desde el módulo de compras.

Esperamos que esta versión sea del agrado de todos ustedes, con la misma queremos reiterar el apoyo del equipo de trabajo a2 hacia toda la cadena de distribuidores aportando con esta nueva versión un grano más de arena de la montaña que todos estamos construyendo.

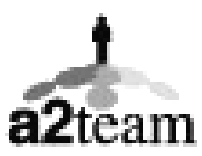

**a2team siempre trabajando para un futuro y el futuro es hoy.** 

**Para sus comentarios y dudas: [soporte@a2.com.ve](mailto:soporte@a2.com.ve)**